## **PROGRAM PEMBENTUKAN PORTOFOLIO MULTIOBJEKTIF BERBASIS R**

**TIM PENGUSUL :**

**1. Nendra Mursetya Somasih Dwipa**

**2. Padrul Jana**

**YOGYAKARTA NOVEMBER 2021**

#### **####Program Pembentukan Portofolio Multiobjektif Berbasis R ####**

```
data=as.matrix(data)
data
matvc=cov(data)
matvc
matvcinv=solve(matvc)
matvcinv
r=matrix(c(0.000392381, 0.000288736, 0.000722567, 0.000327829, 0.001529785))
r
varawal=matrix(c(0.000511556,0.000732135,0.000706930,0.000450177,0.001341421))
varawal
p=matrix(c(1,1,1,1,1)) 
p
rt=t(r)
pt=t(p)
padrul <- function(k, datareturn1, r, p){
  matvc=cov(datareturn1)
  matvcinv=solve(matvc)
  rt=t(r)
  pt=t(p)
  lambda=(((1/(2*k))%*%pt%*%matvcinv%*%r)-1)/((1/(2%*%k))%*%pt%*%matvcinv%*%p)
  a=(1/(2*k))*matvcinv
  b=as.numeric(pt%*%matvcinv%*%r-2*k)
  c=as.numeric(pt%*%matvcinv%*%p)
  d=b/c
  e=r-d*p
  w=a%*%e
  #w=(1/(2*k))*matvcinv%*%(r-((pt%*%matvcinv%*%r-2*k)/as.numeric((pt%*%matvcinv%*%p)))*p)
  wt=t(w)
  return(list(lambda=lambda,w=w))
}
#padrul(5, data, r, p)
#RISK SEEKING
#simulasi 0.01-1
k <- seq(0.001, 0.99, length=10)
k
for (i in k){
  #hasil1 <- padrul(k=i, data=data, r=r, p=p)$lambda
  #hasil1=as.matrix(hasil1)
  #print(hasil1)
  hasil2 <- padrul(k=i, data=data, r=r, p=p)$w
  hasil2=cbind(hasil2)
  print(hasil2)
}
```

```
#RISK AVERSE
#simulasi 2-10
k <- seq(2, 10, length=10)
k
for (i in k){
  #hasil1 <- padrul(k=i, data=data, r=r, p=p)$lambda
  #hasil1=as.matrix(hasil1)
  #print(hasil1)
  hasil2 <- padrul(k=i, data=data, r=r, p=p)$w
  hasil2=cbind(hasil2)
  print(hasil2)
}
################### RISK SEEKING 1
matcov=cov(data)
matcov
return=matrix(c(0.000392381, 0.000288736, 0.000722567, 0.000327829, 0.001529785))
return
returnt=t(return)
returnt
bobot=matrix(c(0.21450291,
        -0.08443583,
         0.30453469,
        0.26927874,
         0.29611948))
bobot
bobott=t(bobot)
bobott
exret=returnt%*%bobot
exret
var=bobott%*%matcov%*%bobot
var
################### RISK SEEKING 2
matcov=cov(data)
matcov
return=matrix(c(0.000392381, 0.000288736, 0.000722567, 0.000327829, 0.001529785))
return
returnt=t(return)
returnt
bobot=matrix(c(0.24492744,
         -0.01855144,
        0.25888154,
        0.31144284,
        0.20329962))
bobot
bobott=t(bobot)
bobott
```
exret=returnt%\*%bobot exret var=bobott%\*%matcov%\*%bobot var ################### RISK SEEKING 3 matcov=cov(data) matcov return=matrix(c(0.000392381, 0.000288736, 0.000722567, 0.000327829, 0.001529785)) return returnt=t(return) returnt bobot=matrix(c(0.26103455, 0.01632853, 0.23471222, 0.33376501, 0.15415970)) bobot bobott=t(bobot) bobott exret=returnt%\*%bobot exret var=bobott%\*%matcov%\*%bobot var ################### RISK SEEKING 4 matcov=cov(data) matcov return=matrix(c(0.000392381, 0.000288736, 0.000722567, 0.000327829, 0.001529785)) return returnt=t(return) returnt bobot=matrix(c( 0.27100561, 0.03792089, 0.21975026, 0.34758350, 0.12373974)) bobot bobott=t(bobot) bobott exret=returnt%\*%bobot exret var=bobott%\*%matcov%\*%bobot var ################### RISK SEEKING 5 matcov=cov(data) matcov return=matrix(c(0.000392381, 0.000288736, 0.000722567, 0.000327829, 0.001529785))

return returnt=t(return) returnt bobot=matrix(c(0.27778594, 0.05260369, 0.20957613, 0.35698007, 0.10305417)) bobot bobott=t(bobot) bobott exret=returnt%\*%bobot exret var=bobott%\*%matcov%\*%bobot var ################### RISK SEEKING 6 matcov=cov(data) matcov return=matrix(c(0.000392381, 0.000288736, 0.000722567, 0.000327829, 0.001529785)) return returnt=t(return) returnt bobot=matrix(c( 0.28269583, 0.06323607, 0.20220865, 0.36378448, 0.08807497)) bobot bobott=t(bobot) bobott exret=returnt%\*%bobot exret var=bobott%\*%matcov%\*%bobot var ################### RISK SEEKING 7 matcov=cov(data) matcov return=matrix(c(0.000392381, 0.000288736, 0.000722567, 0.000327829, 0.001529785)) return returnt=t(return) returnt bobot=matrix(c( 0.28641544, 0.07129090, 0.19662723, 0.36893934, 0.07672709))

bobot bobott=t(bobot) bobott exret=returnt%\*%bobot exret var=bobott%\*%matcov%\*%bobot var ################### RISK SEEKING 8 matcov=cov(data) matcov return=matrix(c(0.000392381, 0.000288736, 0.000722567, 0.000327829, 0.001529785)) return returnt=t(return) returnt bobot=matrix(c(0.28933081, 0.07760415, 0.19225260, 0.37297963, 0.06783280)) bobot bobott=t(bobot) bobott exret=returnt%\*%bobot exret var=bobott%\*%matcov%\*%bobot var ################### RISK SEEKING 9 matcov=cov(data) matcov return=matrix(c(0.000392381, 0.000288736, 0.000722567, 0.000327829, 0.001529785)) return returnt=t(return) returnt bobot=matrix(c( 0.29167733, 0.08268554, 0.18873156, 0.37623158, 0.06067399)) bobot bobott=t(bobot) bobott exret=returnt%\*%bobot exret var=bobott%\*%matcov%\*%bobot var

################### RISK SEEKING 10

```
matcov=cov(data)
matcov
return=matrix(c(0.000392381, 0.000288736, 0.000722567, 0.000327829, 0.001529785))
return
returnt=t(return)
returnt
bobot=matrix(c(0.29360669,
        0.08686358,
        0.18583649,
        0.37890540,
        0.05478785))
bobot
bobott=t(bobot)
bobott
exret=returnt%*%bobot
exret
var=bobott%*%matcov%*%bobot
var
```
#### **Manual Penggunaan Program**

Program R yang merupakan hasil dari kolaborasi riset dari statistikawan di seluruh dunia. Sejak muncul pertama kali tahun 1992 di Universitas Auckland, New Zealand oleh Ross Ihaka dan Robert Gentleman, aplikasi ini mengalami perkembangan dari masa ke masa. Sampai dengan akhir tahun 2020, edisi terbarunya (versi 4.0.2) menyediakan suatu sistem analisis komputasi yang sangat lengkap sesuai keperluan statistika modern. Sifat multiplatform dan tidak berbayar yang dimiliki R menjadikan program ini banyak dipilih berbagai kalangan untuk membantu kegiatan analisis statistika.

Program ini berguna untuk membantu investor dalam membentuk laporan portofolio atas investasi yang telah dilakukannya. Melalui program ini dapat membantu investor untuk menentukan keputusan multiobyektif pada investasi yang akan dilakukan. Program dengan software R ini bertujuan agar investor dapat menghitung level resiko dalam setiap keputusan investasinya sehingga menjamin kesesuaian portofolionya.

Pemrograman komputer dengan R yang diajukan ini tidak membutuhkan langkah yang kompleks. Pengguna dapat menjalankan program dengan urutan langkah sebagai berikut.

- 1. Siapkan komputer yang dimiliki.
- 2. Lakukan instalasi aplikasi R yang bisa didapat secara gratis di CRAN-archive pada alamat situs [http://cran.r-project.org](http://cran.r-project.org/)
- 3. Jalankan program R yang telah diinstal pada komputer anda.
- 4. Lakukan penginstalan R Commander yang diperlukan untuk analisis Markov Regime Switching ini, dengan pilih menu **Packages/Install package(s)from local zip files...**., arahkan lokasi pada dialog **Look in** ke direktori **library/Rcmdr**
- 5. **Jalankan pustaka ini dengan perintah >library(Rcmdr)**
- 6. Lakukan kembali untuk penginstalan R Commander plugin econometrics, dengan pilih menu **Packages/Install package(s)from local zip files...**., arahkan lokasi pada dialog **Look in** ke direktori **library/rmetrics**
- 7. **Jalankan pustaka ini dengan perintah >library(RcmdrPlugin.Econometrics)**
- 8. Lakukan kembali langkah 7-8 untuk menjalankan pustaka tseries, rugarch, forecast, MSwM
- 9. Setelah program R dijalankan maka akan muncul tampilan R Console yaitu jendela utama sebagai tempat membuat perintah.
- 10. Kopikan syntax R yang ada di atas pada jendela R Console
- 11. Output numerik program dapat dilihat pada jendela yang sama pada jendela R Console, sedangkan output grafik dapat dilihat pada jendela R Graphics Device.
- 12. Apabila anda ingin bekerja dengan data yang lain, maka gantilah direktori file menjadi direktori dimana file yang akan diolah berada.
- 13. Syntax pemrograman dapat dilihat pada teks yang berwarna hitam.
- 14. Keterangan mengenai syntax pemrograman dapat dilihat pada teks yang berwarna hijau.
- 15. Output pemrograman dapat dilihat pada syntax dengan warna teks biru maupun gambar dari jenbdela R Graphics.
- 16. Tutuplah aplikasi R jika anda telah selesai melakukan analisis.

### **REPUBLIK INDONESIA KEMENTERIAN HUKUM DAN HAK ASASI MANUSIA**

# **SURAT PENCATATAN CIPTAAN**

Dalam rangka pelindungan ciptaan di bidang ilmu pengetahuan, seni dan sastra berdasarkan Undang-Undang Nomor 28 Tahun 2014 tentang Hak Cipta, dengan ini menerangkan:

Nomor dan tanggal permohonan : EC00202167948, 23 November 2021

**Pencipta**

 $\Gamma_{\!\scriptscriptstyle\rm U}$ 

 $Kewarganegaraan$   $\left| \left| \left| \left| \left| \left| \left| \left| \left| \left| \left| \right| \right| \right| \right| \right| \right| \right| \right| \right| \right|$  : Indonesia

**Pemegang Hak Cipta**

Tanggal dan tempat diumumkan untuk pertama kali di wilayah Indonesia atau di luar wilayah Indonesia

Nomor pencatatan : 000301744

adalah benar berdasarkan keterangan yang diberikan oleh Pemohon. Surat Pencatatan Hak Cipta atau produk Hak terkait ini sesuai dengan Pasal 72 Undang-Undang Nomor 28 Tahun 2014 tentang Hak Cipta.

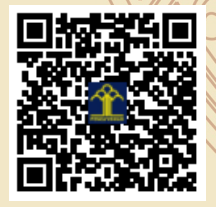

a.n Menteri Hukum dan Hak Asasi Manusia Direktur Jenderal Kekayaan Intelektual u.b.

Direktur Hak Cipta dan Desain Industri

Dr. Syarifuddin, S.T., M.H. NIP.197112182002121001

Mmmdd

Disclaimer:

Dalam hal pemohon memberikan keterangan tidak sesuai dengan surat pernyataan, Menteri berwenang untuk mencabut surat pencatatan permohonan.

Nama : **Nendra Mursetya Somasih Dwipa dan Padrul Jana**

Alamat / / 1 | Perum Denggung Asri No. 5 RT 001/ RW 035 Tridadi, Sleman, DI YOGYAKARTA, 55511

 $\mathbf{I}_{\mathcal{A}}$ 

 $\Delta$ 

#### Nama : **Nendra Mursetya Somasih Dwipa dan Padrul Jana**

Alamat : Perum Denggung Asri No. 5 RT 001/ RW 035 Tridadi Sleman, Sleman, DI YOGYAKARTA, 55511

 $Kewa\nr<sub>eara</sub> and  $\sqrt{}$$ 

#### Jenis Ciptaan / / **Program Komputer**

Judul Ciptaan : **Program Pembentukan Portofolio Multiobjektif Berbasis R** : 20 November 2021, di Yogyakarta

Jangka waktu pelindungan  $\left\langle \right\rangle$  : Berlaku selama 50 (lima puluh) tahun sejak Ciptaan tersebut pertama kali dilakukan Pengumuman.

IJ